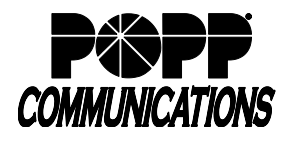

## **Background:**

Follow the procedure below to pair a Yealink W56H handset to a base station.

## **Procedure:**

- 1. Before registering the handset:
	- a. Connect the cordless phone base to an ethernet jack in order to establish a network connection.
	- b. Plug the power adapter for the handset charging cradle into an outlet and charge the handset.
- 2. On the cordless phone base, press and hold this button (1) until the LED shown (2) begins to flash:

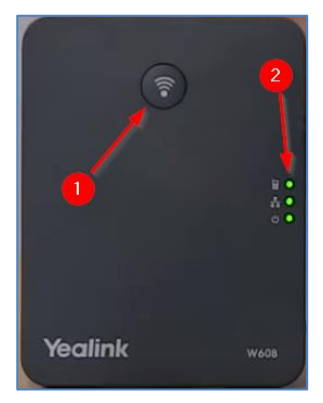

- 3. On the handset, press the softkey that says **Reg**. This will search for the base (so be reasonably close by). The handset should pair automatically.
- 4. If you are prompted for a Base Station PIN, enter **7677** (default from POPP) or **0000** (default from factory).

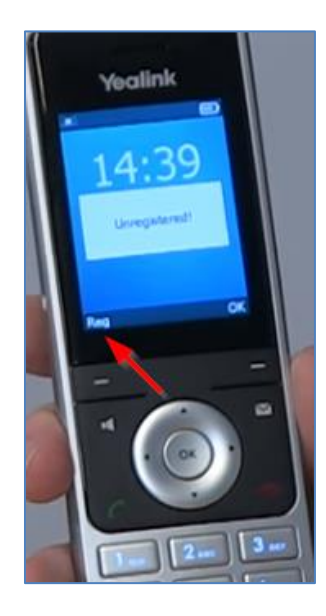

## **For Additional Training and Support**

• Visit www.popp.com or call POPP Communications at 763-797-7900